## **Server manuell hinzufügen**

Innerhalb eines Netzwerkes können mehrere Datenserver aktiv sein. Mit der Schaltfläche: DATEN-SERVER HINZUFÜGEN kann mit "DNS-Name/IP-Adresse":"Port" bzw. "DNS-Name/IP-Adresse" ein neuer Server manuell hinzugefügt werden.

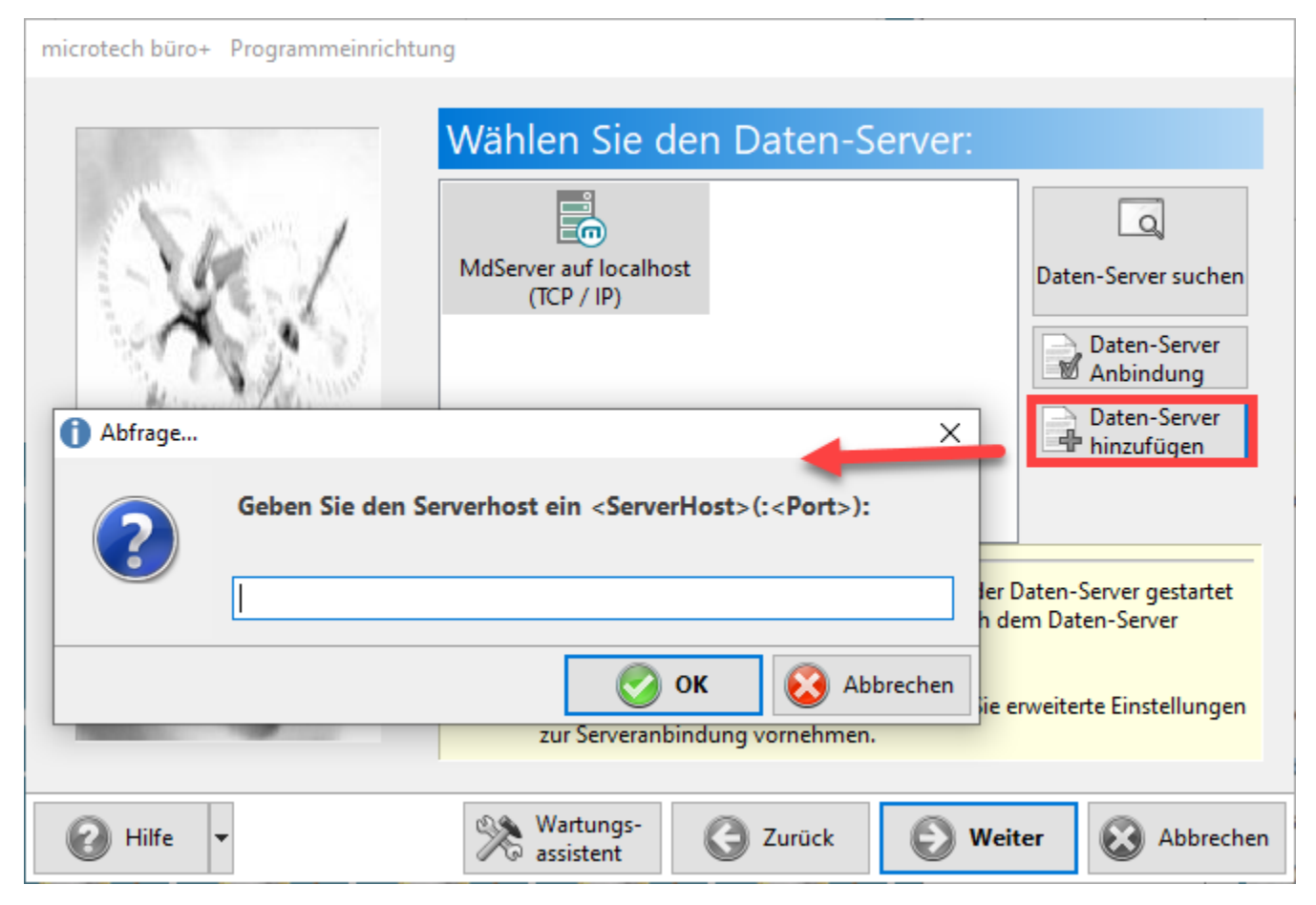